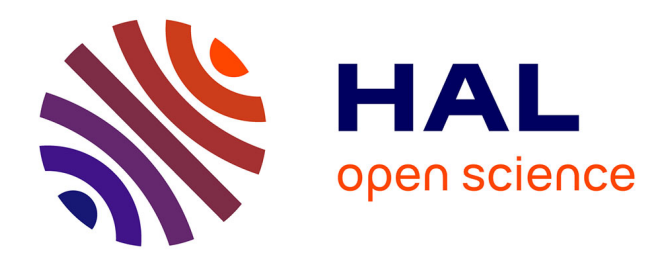

# **Apoptosis quantification in tissue: development of a semiautomatic protocol and assessment of critical steps of image processing**

Juliette de Noiron, Marion Hoareau, Jessie Colin, Isabelle Guénal

# **To cite this version:**

Juliette de Noiron, Marion Hoareau, Jessie Colin, Isabelle Guénal. Apoptosis quantification in tissue: development of a semiautomatic protocol and assessment of critical steps of image processing. 2021. hal-03297234 $v1$ 

# **HAL Id: hal-03297234 <https://hal.uvsq.fr/hal-03297234v1>**

Preprint submitted on 23 Jul 2021 (v1), last revised 15 Oct 2021 (v2)

**HAL** is a multi-disciplinary open access archive for the deposit and dissemination of scientific research documents, whether they are published or not. The documents may come from teaching and research institutions in France or abroad, or from public or private research centers.

L'archive ouverte pluridisciplinaire **HAL**, est destinée au dépôt et à la diffusion de documents scientifiques de niveau recherche, publiés ou non, émanant des établissements d'enseignement et de recherche français ou étrangers, des laboratoires publics ou privés.

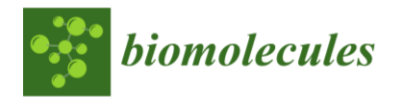

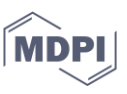

26

# *Article* 1 **Apoptosis quantification in tissue: development of a semi-** <sup>2</sup> automatic protocol and assessment of critical steps of image  $\overline{3}$ processing  $\frac{4}{4}$

**Juliette de Noiron 1,2, Marion Hoareau <sup>1</sup> , Jessie Colin 1,2,3,\* and Isabelle Guénal 1,\*** 5

- <sup>1</sup> LGBC, UVSQ, Université Paris-Saclay, 78000 Versailles, France; juliette.bertheault-de-noiron@ens.uvsq.fr 6 (J.d.N.); marion.hoareau@uvsq.fr (M.H.) 7
- <sup>2</sup> Ecole Pratique des Hautes Etudes PSL Research university, F-75014, Paris, France 8
- <sup>3</sup> present address : Unité Biologie des ARN des Pathogènes Fongiques, Institut Pasteur, F-75015, Paris, France 9
- \* Correspondence: jessie.colin@ephe.psl.eu (J.C.); isabelle.guenal@uvsq.fr (I.G.) 10

**Abstract:** Apoptosis is associated with numerous phenotypical characteristics, and is thus studied 11 with many tools. In this study, we compared two broadly used apoptotic assays: TUNEL and stain- 12 ing with an antibody targeting the activated form of an effector caspase. To compare them, we de- 13 veloped a protocol based on commonly used tools such as filters, z-projection and thresholding. 14 Even though it is commonly used in image-processing protocols, thresholding remains a recurring 15 problem. Here we analyzed the impact of processing parameters and readout choice on the accuracy 16 of apoptotic signal quantification. Our results show that TUNEL is quite robust, even if image pro- 17 cessing parameters can allow or not to detect subtle differences of the apoptotic rate. On the con- 18 trary, images from anti-cleaved caspase staining are more sensitive to handle and proved to neces- 19 sitate to be processed more carefully. We then developed an open source Fiji macro automatizing 20 most steps of the image processing and quantification protocol. It is noteworthy that the field of 21 application of this macro is wider than apoptosis as it can perfectly be used to treat and quantify 22 other kind of images. 23

**Keywords:** Apoptosis; TUNEL; Caspase; image processing; thresholding; signal quantification; 24 *Drosophila* 25

#### **1. Introduction** 27

Apoptosis is a programmed cell death characterized by caspases activation, subse- 28 quent degradation of cell components, including DNA fragmentation, and final phagocy- 29 tosis of so called "apoptotic bodies" by surrounding cells or macrophages [1]. Importantly, 30 apoptosis is not only critical for correct development of metazoan organisms, but also for 31 their survival. Indeed, apoptosis failure is observed in many diseases including cancers. 32 Therefore, it is widely studied and new actors are regularly identified. Apoptosis detec- 33 tion can be performed by multiple methods based on various features of apoptotic steps 34 or regulators. Imaging of apoptosis in whole tissues can rely on a more limited number of 35 methods. The first developed and best known of them is TUNEL (Terminal deoxynucle- 36 otidyl transferase dUTP Nick End Labeling) which is based on labeling of DNA 3' ends 37 whose number increases during the DNA fragmentation step of apoptosis. However, 38 TUNEL is costly, time consuming and also detects necrotic cells [2]. Alternatively, use of 39 antibodies raised against cleaved — and thus activated — executioner caspases has proved 40 to be more specific and convenient since immunodetection protocols are less time con- 41 suming as they include fewer steps than TUNEL. In mammals, the cleaved form of exe- 42 cutioner caspase 3 is targeted [2]. In *Drosophila melanogaster*, the antibody used was raised 43 against the executioner caspase Dcp-1 cleaved at Asp 216. This antibody was recently 44

**Citation:** Lastname, F.; Lastname, F.; Lastname, F. Title. *Biomolecules* **2021**, *11*, x. https://doi.org/10.3390/xxxxx

Academic Editor: Firstname Lastname

Received: date Accepted: date Published: date

**Publisher's Note:** MDPI stays neutral with regard to jurisdictional claims in published maps and institutional affiliations.

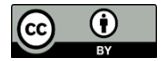

**Copyright:** © 2021 by the authors. Submitted for possible open access publication under the terms and conditions of the Creative Commons Attribution (CC BY) license (https://creativecommons.org/license s/by/4.0/).

In this study, we wanted to compare TUNEL and cleaved caspase stainings the more 47 objectively possible. To this end, we co-stained apoptotic wing imaginal discs (the larval 48 tissue giving the adult wing) with TUNEL and anti-cleaved Dcp-1 antibody and ad- 49 dressed their sensitivity and requirements in terms of image processing. 50

As a single image can give a great diversity of information, the first step of image 51 analysis consists in choosing a readout (*i.e.* which data is worth collecting). For example, 52 protein quantity can be assessed by measuring staining intensity and tumor or bacterial 53 colony growth can be followed by measuring stained area. In the case of apoptosis, the 54 most commonly found readouts are the "number of apoptotic cells" or an "apoptotic in- 55 dex" that has various definitions according to the lab [4–7]. 56

When the chosen readout is the "number of apoptotic cells", many studies use a man- 57 ual counting, implying that an experimenter defines interesting spots and count them. 58 Manual counting is reliable because the expert eyes of experimenters are able to distin- 59 guish the signal of interest from background noise better than any machine. This counting 60 can be assisted by the "Cell Counter" plugin of ImageJ that records every experimenter's 61 clicks. Even with this assistance, this approach remains time consuming and might in- 62 volve estimation bias that can eventually raise ethical questions. This is why, whenever it 63 is possible and whatever the readout, it is better to rely on automatized -or semi automa- 64 tized- computer-based methods. However, machines do not have eyes trained to recog- 65 nize specific signal from background. This discrimination is allowed by the image pro- 66 cessing steps done prior to quantification in order to decrease background noise and am- 67 plify the signal of interest. This proper discrimination of foreground from background is 68 called segmentation and defines the boundaries of the objects of interest. Thus, segmen- 69 tation quality directly affects quantification accuracy. 70

Other software than ImageJ such as Imaris or Matlab display default functions for 71 signal quantification [8,9] which usually comprise image processing to yield a rapid result. 72 However, these programs are not open source and the methodology used to obtain the 73 values is often hard to access, which means that users have only a limited control on their 74 implementation. Moreover, they usually are computationally demanding and thus re- 75 quire powerful device to run. For all those reasons, many researchers prefer working on 76 ImageJ / Fiji with which one can develop its own protocol for image processing and quan- 77 tification. The contract of the contract of the contract of the contract of the contract of the contract of the contract of the contract of the contract of the contract of the contract of the contract of the contract of th

Once the readout has been chosen, image quality has to be increased by getting rid 79 of background noise and artefacts in order to improve segmentation. Images typically dis- 80 play three major kinds of defects: 1. general background noise; 2. isolated pixels with an 81 aberrantly high intensity; 3. groups of pixels with aberrantly high intensities. Many func- 82 tions are available to improve image quality on ImageJ but they often involve experi- 83 menter's appreciation. Unfortunately, the more the experimenter is involved, the harder 84 it is to ensure that all the images have undergone the same process. However, most of the 85 time, it is impossible to totally obliterate experimenter involvement. 86

We previously showed in the *Drosophila* model that overexpressing *rbf1*, the homolog 87 of the human tumor suppressor *RB1*, induces apoptosis. This apoptosis requires the 88 pro-apoptotic Bcl-2 family member Debcl, and involves caspases activation [10]. It can be 89 visualized using TUNEL on *rbf1* overexpressing wing imaginal discs [11]. In this study, 90 we co-stained wing imaginal discs overexpressing *rbf1* alone (*vg > rbf1*) or in the context 91 of a *debcl* partial inactivation (*vg > rbf1, debclE26*) with both TUNEL and anti-cleaved Dcp-1. 92 We used these images to compare several methods of image processing and estimate their 93 impact on the quantification of apoptosis for both assays. We then developed a semi-au- 94 tomatic protocol available as a free access Fiji macro called CASQITO (Computer Assisted 95 Signal Quantification Including Threshold Options). This protocol enables, to process im- 96 ages of both labelings and quantify the number of apoptotic cells or the stained area. It is 97

staining outside the field of apoptosis. The state of a state of  $\frac{99}{2}$ 

## **2. Materials and Methods** 100

106

*Fly stocks* 101 Flies were raised at 25°C on a standard medium. The *UAS-rbf1* and *vg-gal4* strains 102 were generous gifts from Joel Silber (Institut Jacques Monod, Université de Paris, France). 103 The *debclE26/E26* was obtained from the Bloomington Drosophila Stock Center (BL 27342) 104 and we used a *w<sup>1118</sup>* fly stock as the reference strain. 105

worth noting that our analysis and protocol can be relevant to quantify other types of 98

#### *Immunostaining and images acquisition* 107

Third-instar larvae were dissected in 1X PBS pH 7.6 in order to remove every possi- 108 ble tissue except wing imaginal discs, then carcasses were fixed with 3.7 % formaldehyde 109 in 1X PBS for 20 minutes at room temperature and washed three times for 10 min in 110 PBST (1X PBS, 0.3 % Triton X-100). Discs still attached to cuticles were then saturated for 111 1h in PBST-BSA (1X PBS, 0.3 % Triton X-100, 2 % BSA) and dissected again to isolate wing 112 imaginal discs which were then incubated overnight with 1:100 dilution of anti-cleaved 113 Dcp-1 (Asp216, Cell Signaling Technology) at 4°C. The following day, after three washes 114 in PBST, wing discs were incubated for two hours with anti-rabbit secondary antibody 115 (1:400, Alexa-Fluor-612-conjugated goat anti-rabbit-IgG (H+L) antibody, Molecular 116 Probes, Thermo Fisher Scientific) in PBST. Following three washes in PBST, TUNEL stain- 117 ing was performed according to manufacturer instructions (ApopTag Red In situ apopto- 118 sis detection kit, merck-millipore). Finally, wing discs were mounted in ProLong Dia- 119 mond (Invitrogen) and images were acquired using a Leica SPE upright confocal micro- 120 scope (Leica) at 568 nm for TUNEL and 612 nm for anti-cleaved Dcp-1 stainings. Image 121 analysis was done exclusively on Fiji, the exact same zone selection was studied for both 122 assays 123

#### **3. Results** 124

### *3.1. Choosing a readout according to the biological question* 125

The readout is the data used to translate the intensity of the biological effect in num- 126 bers. Therefore, the chosen readout should be coherent with the biological question and 127 the tool used to study it. For instance, intensity can be measured to assess the amount of 128 a stained component. In the study of apoptosis rate, whatever the assay used, a cell is 129 apoptotic or not. Thus, quantifying the intensity of the staining, even if it can somehow 130 make sense, does not seem the best option for accurate quantification of apoptosis. Con- 131 versely, as long as apoptotic cells can be separated from each other (low apoptosis rate, 132 widespread pattern or intracellular discrete staining), counting the number of objects 133 equals counting the number of apoptotic cells, which constitutes a valid readout. In case 134 this readout cannot be used, another valuable readout is the stained area. This can be used 135 as a readout per se or can be used as a primary data and further treated to get an apoptotic 136 index or score. If so, the stained area can be divided per the number of cells (obtained by 137 plasma membrane or nuclear co staining), the area of interest (surface of a cellular clone 138 or of the tissue section). These numbers do not indicate the actual number of apoptotic 139 cells but this number is rarely necessary and those readouts satisfy the need to have a 140 quantification precise enough to compare different samples. 141

Here, we used TUNEL and anti-cleaved Dcp 1 to detect apoptosis. These highlight 142 different features of apoptosis as TUNEL labels fragmented DNA in the nuclei while 143 anti-cleaved Dcp 1 staining is cytosolic. As *rbf1* overexpression is a potent apoptosis in- 144 ducer in the wing imaginal discs, the probability to have clusters of adjacent apoptotic 145 cells is rather high. This can eventually become problematic for accurate quantification. 146

Indeed, when adjacent cells are apoptotic, TUNEL labeling is expected to remain puncti- 147 form as nuclei remain spaced by cytoplasms (Figure 1 (a) and (c)). On the contrary, with  $148$ anti-cleaved Dcp 1 staining, it is expected that such adjacent apoptotic cells become indis- 149 tinguishable from each other and thus appear as a single object (Figure 1 (b) and (d)).  $150$ 

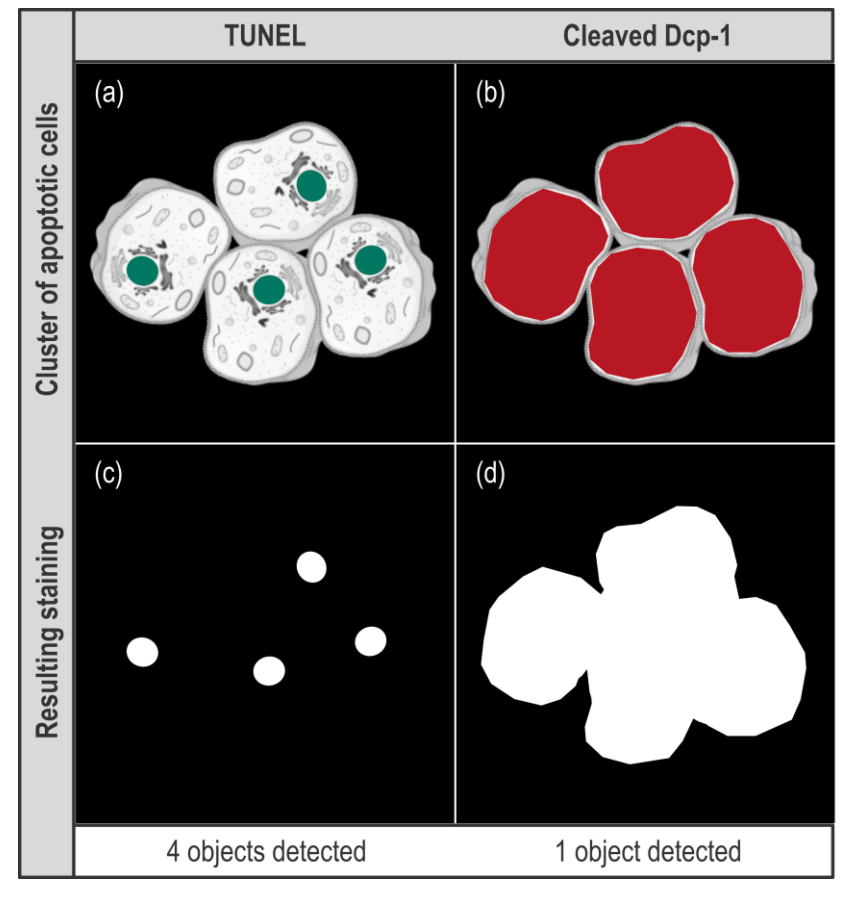

**Figure 1.** Effect of different type of stainings on the "Count" readout. (a) and (b) scheme showing a 152 virtual cluster of four apoptotic cells. In (a), green spots represent nuclei stained by TUNEL while 153 in (b), red patches represent cytosols stained by anti-cleaved Dcp-1. (c) and (d) schemes present 154 the result of image processing for these signals. 155

Therefore, for the count of apoptotic cells, these clusters of labeled cells are not ex- 156 pected to alter the quantification for TUNEL while they may cause an underestimation of 157 the number of apoptotic cells with anti-cleaved Dcp-1 staining. The extent of this under- 158 estimation is difficult to anticipate as it depends on many parameters. Still, this underes- 159 timation surely increases with the apoptotic rate – as the probability to have clusters of 160 apoptotic cells increases - which could lead to an artificial flattening of the difference of 161 apoptosis rate that may exist between two conditions. As for the area readout, the size of  $162$ the wing imaginal disc cells (and their nucleus) being homogenous, the stained area indi- 163 rectly reflects the number of apoptotic cells without being impacted by their relative lo- 164 calization. In the end, counting cells seems, at least at first sight, a more precise, because 165 more direct, readout of apoptosis than area. However, this readout might be altered by 166 apoptotic cells clusters. As it is not possible to anticipate how these clusters will affect the 167 quantification in our experimental set up, we chose to use both count and area readouts. 168 On Fiji, these two readouts can be obtained using the "Analyze Particles" function, which 169 only works on binary 2D images. This means that our image processing protocol should 170 include both z projection and binarization using a threshold, these two treatments being 171 compatible with our set up. Indeed, our tissue of interest is a monolayer, then z projection 172 should not affect quantification. Besides, because a cell is apoptotic or not, our readouts 173

do not depend on signal intensity and binarization by itself should not affect the quanti- 174 fication. The contract of the contract of the contract of the contract of the contract of the contract of the contract of the contract of the contract of the contract of the contract of the contract of the contract of the

#### *3.2 Designing an image processing protocol* 176

Steps of image processing directly depend on the chosen readout. In order to get both 177 the number of objects and the stained area, our image processing protocol is based on 178 three major steps: 1. Background noise reduction, 2. Compression of our 3D images into 179 2D by a z-axis projection, 3. Thresholding. Those steps allow appropriate segmentation 180 required for relevant quantification by the "Analyze Particles". Importantly, on ImageJ, 181 there are many ways to minimize background signal, 6 ways of compressing a 3D image 182 in 2D and 17 ways of determining a threshold, resulting in countless combinations of pos- 183 sible image processing. In this study, we investigated the weight of these parameters on 184 signal segmentation to end up with an optimized and unbiased protocol for apoptosis 185 quantification. 186

#### 3. 2. 1. Median Filter and size limitation efficiently reduce artefacts 188

When quantification is automatized, definition of the signal of interest by segmenta-<br>189 tion is even more critical. Indeed, bad segmentation can lead to quantification of unreal 190 objects and thus gives useless results. To do so, signal of interest boundaries have to be 191 better defined while background noise have to be decreased. General background noise 192 can be minimized in many ways depending on the kind of images, the readout wanted 193 and the defaults faced. In our case, mandatory use of a threshold would blacken every 194 low intensity pixel responsible of general background noise. However, if binarization of 195 the image efficiently removes diffuse low intensity background noise, it is not sufficient 196 to erase artifactual pixels with aberrantly high intensity, *i.e.* which intensity is higher than 197 the threshold value. Fortunately, isolated aberrantly high pixels can be dealt with filters. 198 Filters are matrix operations that re-calculate a pixel intensity value based on itself and its 199 neighbors. The two mainly used filters are "Mean Filter" and "Median Filter" (Figure 2A). 200

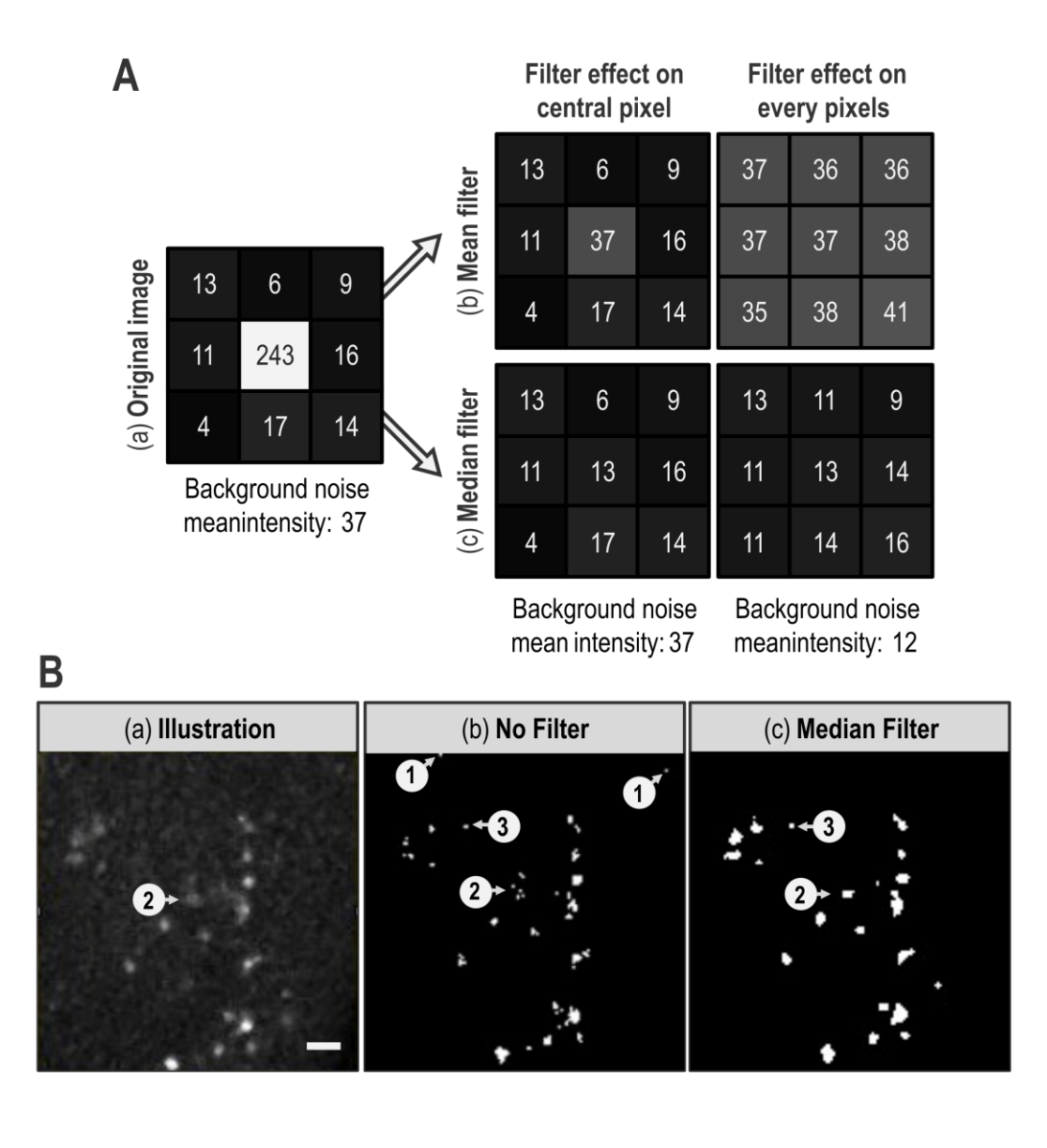

**Figure 2.** Filters effect on background noise and segmentation. A: The grid in (a) presents intensity 202 values of a 3x3 pixels image. The grid in (b) presents how a "Mean Filter" with a radius of 1 affects 203 the central pixel of the original image (left) and the whole image (top right grid). The grid in (c) 204 presents how a "Median Filter" with a radius of 1 affects the central pixel of the original image 205 (left) and the whole image (bottom right). In order to make intensity differences more visible, each 206 boxes background color corresponds to the double of each pixel intensity value in greyscale. B: (a) 207 TUNEL-labeled wing imaginal disc image after a Max Intensity z-projection. (b) magnification of 208 (a) after binarization using a manually determined threshold. (c) same as (b) but the image was 209

applied a "Median Filter" with a radius of 1 before Max Intensity z-projection. White bars corre- 210 spond to 10  $\mu$ m. Arrows with circled numbers 1, 2 and 3 target areas of interest. 211

A "Mean Filter" with a radius of 1 gives a pixel an intensity value that corresponds 213 to the mean of its value and those of its direct neighbors (Figure 2A (b)). Hence, the value 214 of an isolated pixel with aberrantly high intensity is attenuated by the intensity value of 215 its neighbors. However, as extreme values impact mean calculation, every neighboring 216 pixel is affected by the isolated aberrantly high pixel and their intensity is artificially in- 217 creased (Figure 2A (b)). By contrast, a "Median Filter" with a radius of 1 gives a pixel an 218 intensity value corresponding to the median of its value and those of its direct neighbors 219 (Figure 2A (c)) which is expected to be much closer to local intensity value. Besides, as 220 extreme values effect on median calculation is low, high intensity isolated pixel impact on 221 its neighbors is negligible. All in all, the "Mean Filter" tends to spread an aberrantly high 222 value whereas a "Median Filter" tends to confine it. This effect is illustrated in Figure 2B, 223 where the "1" arrows of the "No filter" panel shows typical isolated aberrantly high pixels 224 that are efficiently erased by a "Median Filter" with a radius of 1 (Figure 2B compare (b) 225 and (c)). Aside from this benefit, the area pointed by the "2" arrow exemplifies the median  $226$ filter ability to preserve edges of an object. Indeed, on the illustration, human eyes easily 227 detect that the "2" arrow targets a marked cell (Figure 2B (a)). However, this object is het- 228 erogeneous: in a restricted space, it contains few pixels of high intensity and many pixels 229 of low intensity (*i.e*. below the chosen threshold). Without any filter, only high intensity 230 pixels are kept after the thresholding step thereby fragmenting this object in several small 231 groups of pixels (Figure 2B (b)). Thus, with no further treatment, multiple objects will be 232 counted in this area, which does not reflect reality. However, as these high intensity pixels 233 are close to each other, the "Median Filter" with a radius of 1 homogenizes intensity values 234 within this object. This allows its reconstruction and gives a segmentation consistent with 235 reality (Figure 2B (c)). Thus, when the "Median Filter" with a radius of 1 is applied, the 236 "number of objects" decreases only to be closer to what a human eye would count. 237

Although the "Median Filter" with a radius of 1 efficiently reduces the number of arti- 238 factual objects by erasing isolated high pixels, the issue of groups of pixels with an inten- 239 sity higher than the threshold value remains. A way to eliminate most of those artifacts 240 is to limit our analysis to objects with a size consistent with the smallest biological object 241 of interest. In our case, this smallest biological object is TUNEL-labeled nucleus, we as- 242 sessed their size on a few random images and thus set a size limit at  $2 \mu$ m. Importantly,  $243$ this "> 2 µm size limitation" fits our data but should not be taken as a default value and 244 must be adapted for other kinds of signals or cell types. As the "Analyze Particles" func- 245 tion records the size of every object, this filtering can be done after quantification. This 246 function directly proposes to define a size range of object to quantify which we used. In 247 Figure 2B, the " $> 2 \mu m$  limitation" eliminates artifactual object pointed by the "3" arrow 248 as well as individual pixels such as those pointed by the "1" arrows. It thus appears very 249 powerful to "clean" the image. However, as efficient as the size limitation may be, it can- 250 not replace "Median filter". Indeed, as already explained, in the absence of a "Me- 251 dian Filter", the cell indicated by the "2" arrow in Figure 2B gets fragmented in several 252 small groups of pixels, each one being smaller than  $2 \mu m$  (Figure  $2B$  (b)). Thus, without 253 the "Median Filter", these pixels are eliminated by the  $\geq 2 \mu$ m limitation" and the actually labeled cell indicated by the "2" arrow is not included in the quantification of the 255 apoptotic signal. Here, reconstruction of the object by the "Median Filter" prevents its 256 elimination by the " $> 2 \mu$ m limitation" (Figure 2B (c)). In the end, combination of a "Me- $257$ dian Filter" with a radius of 1 and " $>$  2  $\mu$ m limitation" allows a better segmentation and a 258 more accurate quantification. 259

212

Confocal microscopy gives the possibility to capture objects in 3D. However, image 262 processing often requires transforming volumes into 2D images by compressing the 263 z-axis. In our case, the "Analyze Particles" function used to quantify the signal of interest 264 requires images to be in 2D. Flattening a 3D volume can seem counterproductive, as sep- 265 arate objects on the same z-axis will be reduced to one on the final 2D image. In our case, 266 this is unlikely to happen since imaginal disc cells are organized in a monolayer with only 267 limited folding and this is also true for tissue sections as long as they are thin enough. 268

Projection consists in compressing the signal contained in every pixel of a z-axis in a sin- 269 gle one. On ImageJ, projection can be done in several ways but two of them are mainly 270 used. The first one, Average Intensity (AI), averages the intensity of all the pixels of a 271 z-axis. The second, Max Intensity (MI), only retains the maximal intensity value along 272 the z-axis. Figure 3 presents examples of these projection methods on a virtual object 273 without any other treatment (*i.e.* median filter). 274

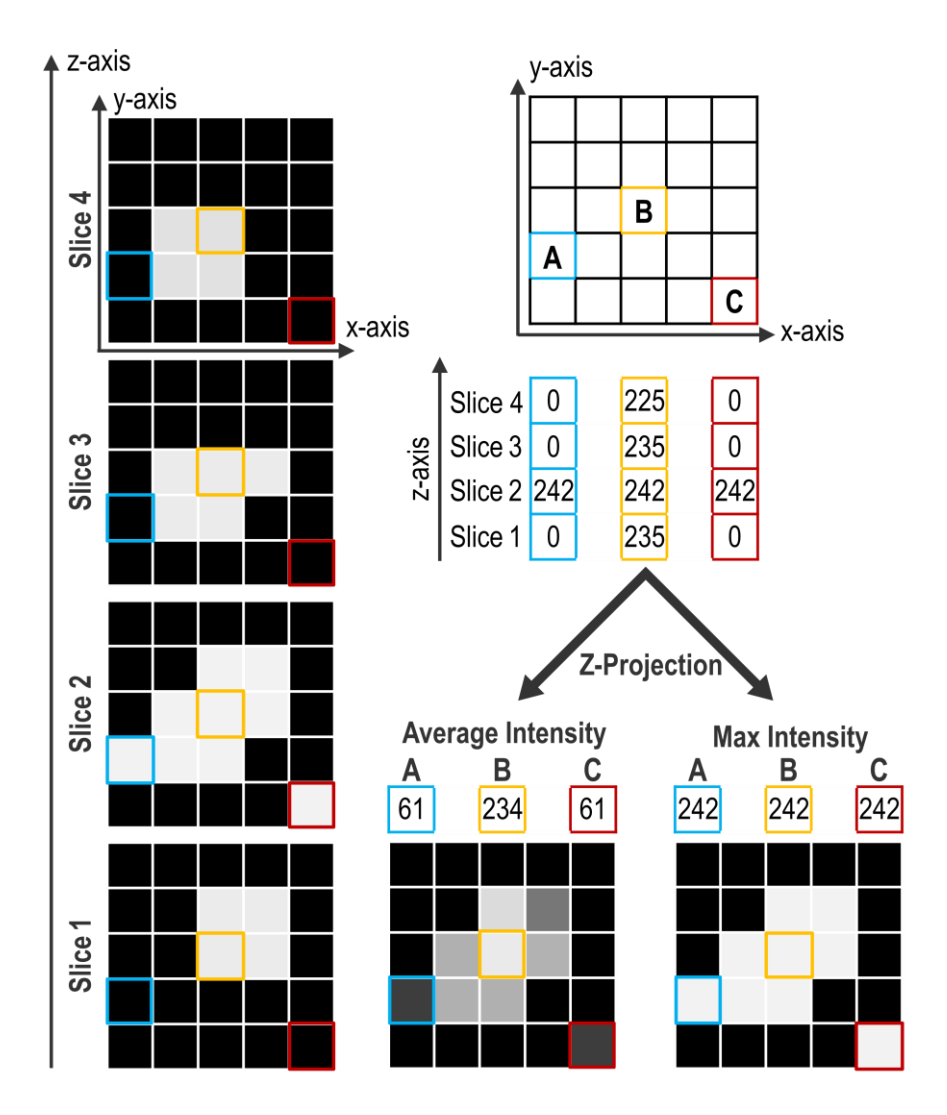

**Figure 3.** Projection methods. The left panel presents different planes obtained by imaging a vir- 277 tual object surrounded by a perfect background noise of 0. On the right, the upper panel presents 278 the coordinates of three pixels: A, B and C, and their respective intensity values along z-axis. Bot- 279 tom panels show the resulting projection obtained either by an Average Intensity or a Max Inten-<br>280 sity projection with respective intensity values obtained for A, B and C pixels. For all representa- 281 tions, boxes background color corresponds to their pixel intensity in grey scale. 282

298

The z-axis presented in "A" shows only one illuminated pixel on slice #2 and this pixel is 283 included in the object. The "B" z-axis shows numerous pixels highly illuminated, com- 284 prised in the object. The "3" z-axis presents an artifactually illuminated pixel on slice #2 285 that is not comprised in the object. Comparison of the projection methods shows that AI 286 projection decreases the importance of the artifactual pixel of the "C" z-axis while the MI 287 projection, increases its weight. However, in the processing protocol, the preceding use 288 of a "Median Filter" with a radius of 1 eliminates most of those artefacts that are thus 289 not present anymore at the projection step. Conversely, the AI projection of the "A" 290 z-axis leads to loss of signal even if it is part of the object. Furthermore, with the AI pro- 291 jection, the contrast between object and background is little so the range for the appro- 292 priate threshold value is limited (Figure 3). After a MI projection, contrast is enhanced 293 and thus threshold determination is easier for the experimenter, which helps limiting the 294 experimenter bias. This is particularly important for signals with low contrast such as 295 TUNEL. In our case, these two projection methods do not end up in drastically different 296 results but, all in all, MI projection presents more benefits than AI projection. 297

3.2.3. Use of custom manual thresholds gives the best segmentation for relevant quantifi- 299 cation 300

The "Analyze Particles" function used for quantification requires the image to be bi- 301 nary. The transition from a greyscale image to a black and white image involves the set- 302 ting of a threshold that defines an intensity value above which a pixel is turned to white 303 and under which a pixel is turned to black. Ideally, this value should enable to get an 304 image where white only corresponds to the signal of interest. Thresholding is the last step 305 of segmentation and finally defines the objects of interest, which is critical for accurate 306 quantification. Therefore, among the steps of image processing, it is the one that has the 307 most dramatic effect on quantification accuracy so we dedicated a particular attention to 308 the threshold determination method. 309

Threshold can be automatically set by algorithms that analyze specific features of the 310 image intensity histogram to determine a threshold value using either simple indicators 311 such as the mean, maximal or minimal intensity values, or more complex formulas. Hence, 312 algorithms appear as an unbiased method to obtain a specific threshold value per image. 313 We thus wondered whether any of the 16 thresholding algorithms available on Im- 314 ageJ / Fiji could be used to determine a threshold capable to properly segment apoptotic 315 signal on our images. Using some randomly chosen images, we visually checked if these 316 algorithms could provide a threshold value allowing a relevant segmentation, *i.e.* con- 317 sistent with apoptotic signal. Most algorithms did not pass the visual inspection step as 318 they yielded unrealistic segmentation either by ignoring a great portion of the signal or 319 by including artifactual signal. However, two of them, Otsu and Moments, seemed capa- 320 ble to discriminate actual apoptotic staining from background. We then performed a more 321 detailed analysis of the threshold values obtained with these algorithms by comparing 322 them to the ones obtained by experimenters. To this end, for the 28 images of the  $vg > rbf$  323 genotype, three experimenters determined the threshold to use for each staining (TUNEL 324 or anti-cleaved Dcp-1) by eye and in triplicate (see Supplementary Figure S1). Thresholds 325 for these images were also determined using the 16 algorithms. As expected, algorithms 326 inducing obvious unrealistic segmentation of the apoptotic signal yielded threshold val- 327 ues very far from the range of the ones determined by experimenters (Figure 4 (a) and (b), 328 compare IsoDota and Intermode with Exp, and data not shown). On the contrary, Mo- 329 ments, Otsu and experimenters threshold values are in the same range (Figure 4 (a) and 330 (b)). 331

332

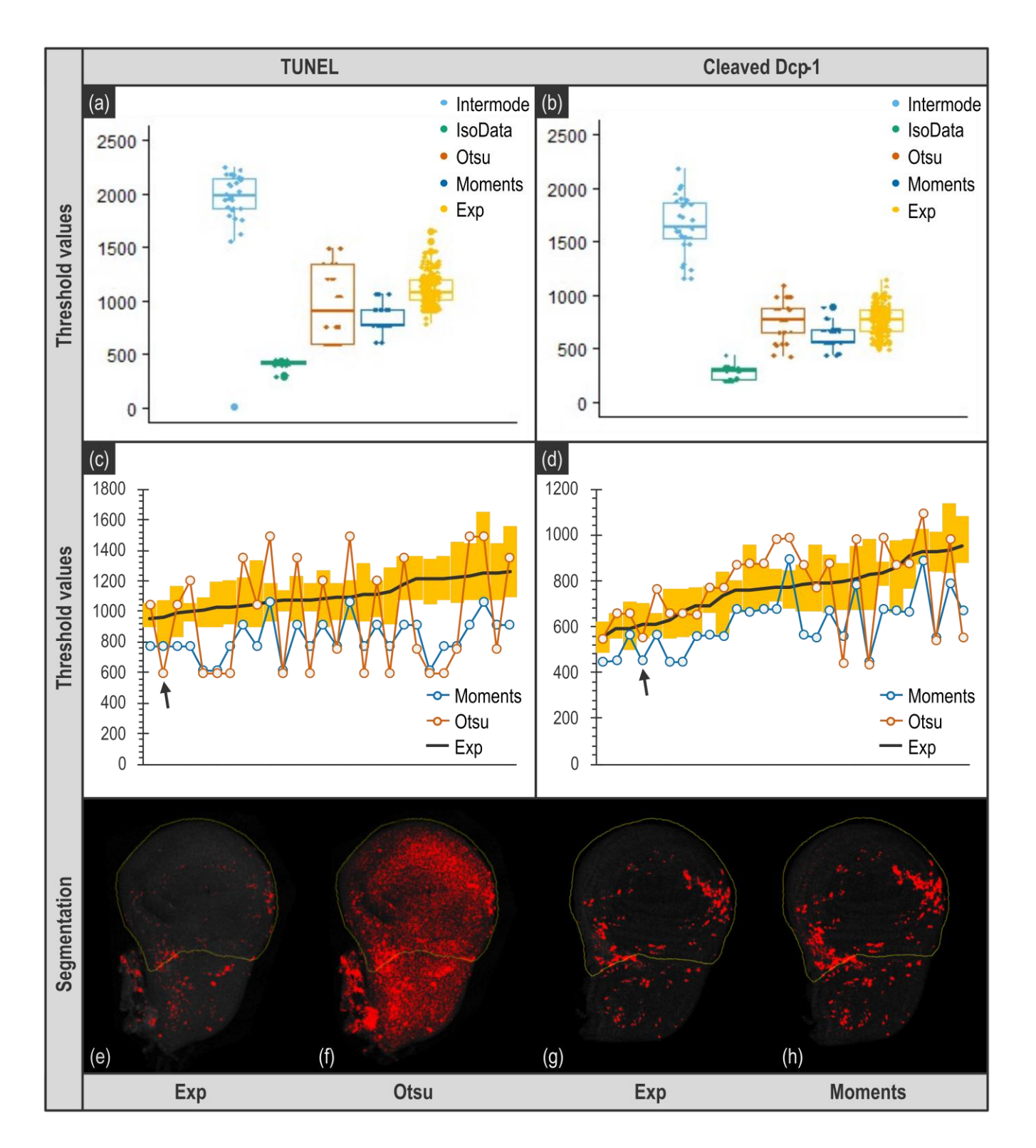

**Figure 4**. Comparison of thresholding methods. Upper panel presents overall distribution of 336 threshold values per image obtained with various thresholding methods for images of *vg > rbf1* 337 genotype. (a) and (b) Exp distribution (in yellow) corresponds to the whole of the threshold values 338 determined by three experimenters in triplicate (raw data are presented in Supplementary Figure S1). Intermode (in light blue) and IsoData (in green) are examples of algorithms yielding inad- 340 equate values, very far from experimenters' distribution. Otsu (in brown) and Moments (in blue) 341 are algorithms that seemed usable. (c) and (d) show the threshold values for each image obtained 342

334

by Otsu (in brown), Moments (in blue) and experimenters (Exp, in black) in a pairwise organiza- 343 tion. Yellow bars correspond to the range of the threshold values determined by the experimenters 344 for each image. Bottom panel illustrates the result of the binarization using the threshold values 345 determined by experimenters (e) and (g), Otsu (f) and Moments (h). Black arrows of the middle  $346$ panels target the image used for illustrations presented on the bottom panel. Importantly, these 347 images were chosen as they are representative of the deviation between the algorithm and the 348 experimenters average value (chosen images have a deviation equal to the median of the devia- 349 tions). 350

351

From this global analysis, it could seem that algorithms can be as good as human eye 352 for threshold determination (compare for instance Otsu and Exp in Figure 4 (b)). How- 353 ever, visually, Otsu capability to determine a relevant threshold seemed irregular. We 354 thus further digged into these data and compared the threshold values obtained not glob- 355 ally but for each image. As shown in Figure  $4$  (c) and (d), the values obtained with Otsu,  $356$ if they tend to be roughly the same on average than the ones obtained by experimenters, 357 are actually most of the time out of the range of experimenters values. This is particularly 358 striking for images obtained from TUNEL (Figure 4 (c)) as Otsu's determined values are 359 far higher or lower that the ones obtained by any experimenter. This would not be an issue 360 as long as the threshold values obtained still allow a realistic segmentation of apoptotic 361 signal and subsequent relevant quantification. However, such deviation of the threshold 362 value results in an inappropriate segmentation (compare Figure 4 (e) and (f)), that neces- 363 sarily ends in a biased or most likely totally wrong quantification. When it comes to Mo- 364 ments, it provides threshold values that are usually lower than experimenters' ones (Fig- 365 ure 4 (a) and (b)), which means that using this algorithm tends to include some back- 366 ground noise to the quantification. The question resides then in determining whether this 367 amount of background noise is important enough to alter quantification. In the case of 368 TUNEL staining (Figure 4 (c)), values are quite low so it certainly affects quantification 369 rather importantly. By contrast, when images come from anti-cleaved Dcp-1 staining, the 370 threshold values given by Moments are much closer to the ones obtained by experiment- 371 ers, they actually seem very similar to the lowest values determined by experimenters 372 (Figure 4 (d)). Therefore, one could assume that the variability of threshold values be- 373 tween Moments and an experimenter is comparable to the one that exists between exper- 374 imenters. We tested this by comparing the relationship between the two most distant ex- 375 perimenters' batch of measurements to the one between Moments and its closest dataset. 376 As shown in Supplementary Figure S2B, if two experimenters will not determine exactly 377 the same value for the threshold, their evaluations remain consistent with each other 378  $(p = 10<sup>-5</sup>$  and R<sup>2</sup> = 0.53 for the most distant measurements), the difference can be more or 379 less described as a given experimenter tending to set thresholds always lower than the 380 other. This is a systematic error that should affect quantification only moderately. On the 381 contrary, threshold values determined by Moments are not consistent with the values of 382 experimenters ( $p = 0.8$  for the closest in Supplementary Figure S2B). This indicates that 383 Moments can set a low threshold value when experimenters would have all chosen a 384 higher one but it is not always the case, and most of all, the extent of this underestimation 385 (*i.e.* the range of the difference between experimenters and Moments threshold values) is 386 variable. This is more problematic as the extent of background incorporation in the quan- 387 tification will then vary and might alter quantification relevance. 388

Contrary to algorithms, manual determination of the threshold values appears quite 389 robust. Indeed, comparison of manually determined threshold values for individual im- 390 ages shows a low variability and a good reproducibility both between several determina- 391 tions of a given experimenter and between experimenters (Supplementary Figure S1). As 392 all images from an experiment are acquired identically, with the same microscope set- 393 tings, originate from samples treated with the same solutions, at the same time, theoreti- 394 cally, the appropriate threshold value is expected to be the same for all of them. Moreover, 395 using the same unique threshold value for all images can be considered as more objective 396 and unbiased.  $397$ 

However, manually determined threshold values display some variability (Figure 4, 398 Exp). This can justify using a distinct individual threshold for each image as it might ena- 399 ble a more accurate segmentation and subsequent quantification. In order to assess to 400 which extent these two thresholding methods can affect quantification and detection of 401 our biological effect, we tried both (Figure 5A). 402

In the Manual condition, each image was binarized using its own manually deter- 403 mined threshold value (determined by experimenter 1, measure 3). From these individual 404 threshold values, we calculated the median value per genotype and then the median of 405 these medians. This last value was used as the unique threshold value to binarize all im- 406 ages in the Total condition (1128 for TUNEL and 777 for anti-cleaved Dcp-1). We decided 407 to use the median of the medians per genotype rather than the global median (calculated 408 from the whole of the images independently of their genotype) to avoid giving more 409 weight to a genotype (that might have a larger headcount for instance). 410

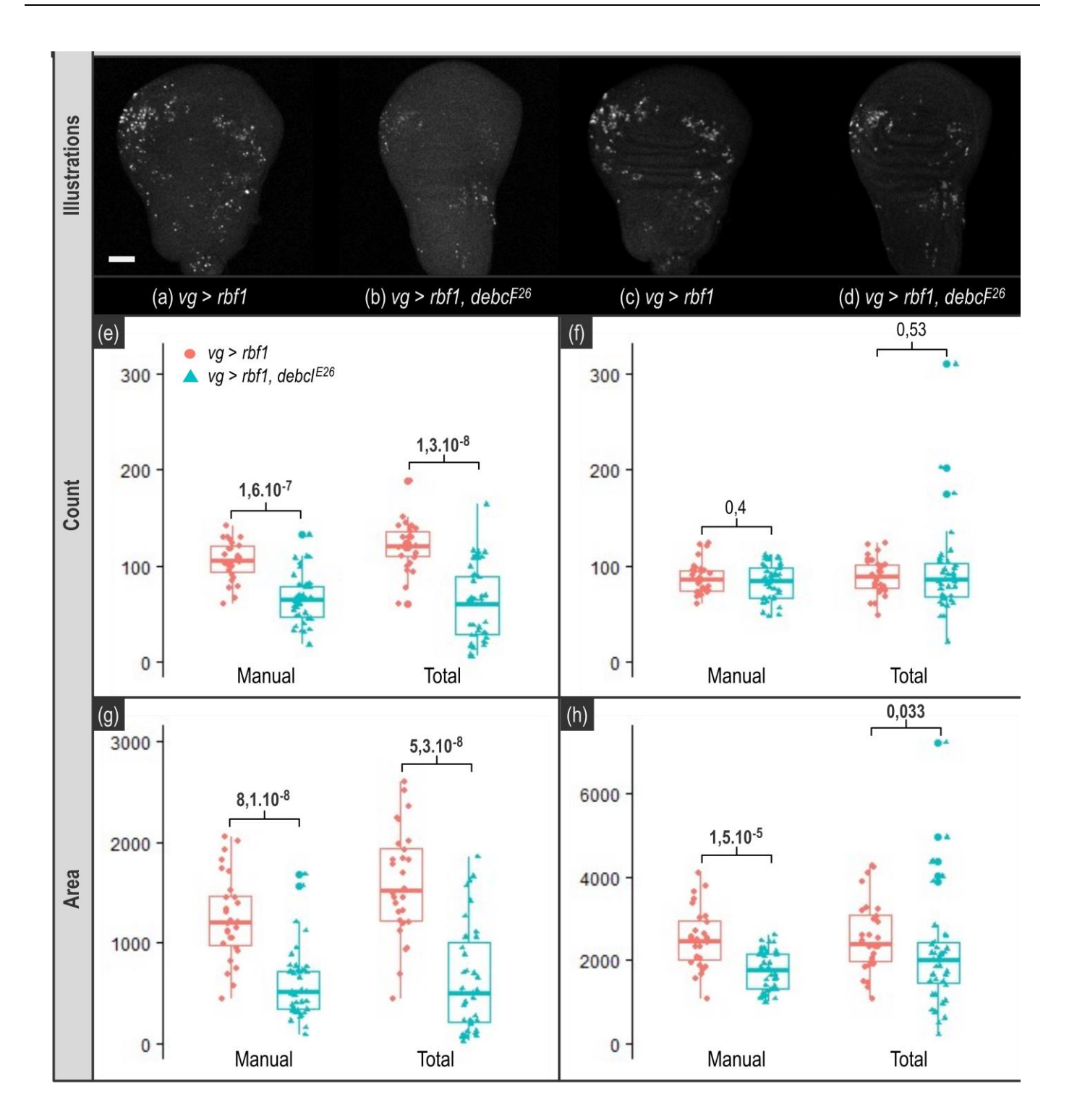

**Figure 5**. Impact of thresholding on quantification. TUNEL and anti-cleaved Dcp-1 stainings quan- 412 tifications. Upper panel shows representative images of wing imaginal discs stained by TUNEL 413 ((a) and (b)) or anti-cleaved Dcp-1 ((c) and (d)) for  $vg > rbf$  ((a) and (c)) and  $vg > rbf$  *at a debcl<sup>E26</sup>* ((b) 414 and (d)) genotypes. White bar corresponds to a 50  $\mu$ m scale. "Count" panel presents quantification 415 of TUNEL (e) and anti-cleaved Dcp-1 (f) signal based on the counting of the number of objects 416 according to the different thresholding methods (Manual and Total) for *vg > rbf1* (in pink) and 417 *vg > rbf1, debclE26* (in blue). "Area" panel presents quantification of TUNEL (g) and anti-cleaved 418 Dcp-1 (h) signal based on the number of white pixels (stained area) according to the different 419

thresholding methods (Manual, or Total) for *vg > rbf1* (in pink) and *vg > rbf1, debcl E26* (in blue). p- 420 values displayed above results were obtained using Wilcoxon tests. 421

422

 $423$ 

For TUNEL stained images, both thresholding approaches give a workable quantifi- 424 cation both for count and area readouts (Figure 5B (e) and (g)). Indeed, a significant de-  $425$ crease of apoptosis between the two genotypes is detected in all cases. However, even if 426 Total or Manual thresholding method enable to detect the biological effect, we noticed 427 that quantification is still somehow altered when a unique threshold is used (Supplemen- 428 tary Figure S3). 429

As for anti-cleaved Dcp-1 stained images, the first observation we can do is that the 430 count readout was not usable. Indeed, we knew that apoptotic cells clusters might alter 431 quantification as these clusters might be considered as a single object. Moreover, such 432 underestimation is enhanced when the apoptosis rate rises, eventually leading to the flat- 433 tening of the difference between two samples. However, we chose to keep this readout, 434 as it was not possible to anticipate the extent of this phenomenon in our samples. As 435 shown in Figure 5 (f), with this readout, the difference in the apoptosis rate between the  $436$ two genotypes becomes undetectable. This indicates that the level of apoptosis induced 437 by *rbf1* generates apoptotic cells clusters frequently enough to significantly alter quantifi- 438 cation, and this, whatever the thresholding method, thus prohibiting the use of the count 439 readout. By contrast, when anti-cleaved Dcp-1 staining is quantified using the area 440 readout, the difference between the two thresholding methods (unique versus individual 441 thresholds) becomes obvious. As shown Figure 5 (h), when a unique threshold value is 442 used for all images (Total), the difference of apoptosis rate between the two genotypes is 443 barely detectable ( $p = 0.033$ ). Moreover, extreme values compatible with an overestima- 444 tion due to inadequate segmentation are seen (see highest values for *vg* > *rbf1*, *debclE26* gen- 445 otype in Figure 5 (h) and also Supplementary Figure S3). On the contrary, the use of indi- 446 vidual specific threshold values (Manual) enables to readily detect the difference of apop- 447 tosis rate between the two genotypes ( $p = 1.5 \, 10^{-5}$ ).  $(448)$ 

In the end, this analysis shows that, in our case, using an individual threshold per 449 image is more adequate and turns out to be the safest option for accurate segmentation 450 and thus, relevant quantification. 451

### *3.3. Quantifications of TUNEL or anti-cleaved Dcp-1 stainings do not have the same* 452 *requirements* 453

TUNEL and anti-cleaved caspase stainings are widely used to assess the level of 454 apoptosis in tissues. However, depending on the experimental set-up, the quantification 455 step may become tricky. 456

TUNEL appears as a quite robust apoptosis detection technique. Indeed, it allows to 457 quantify apoptosis and to detect differences in apoptosis rate whatever the thresholding 458 approach, and with both count and area readouts (Figure  $5$  (e) and (g)). This was not to- 459 tally expected since in our images, there was not a strong contrast between the apoptotic 460 signal and the background (Figure 5 (a) and (b)). However, as previously mentioned, 461 TUNEL assay is costly, time consuming and lacks specificity as it also detects necrotic 462 cells. **463** 

On the contrary, using antibodies against cleaved caspase(s) is considered as a more 464 specific and convenient staining of apoptotic cells. By contrast with TUNEL which labels 465 nuclei, caspase staining covers the whole volume of the cell, raising the issue of adjacent 466 apoptotic cells when the readout is counting cells. Indeed, counting the number of apop- 467 totic cells stained with anti-cleaved caspase antibody is perfectly possible as long as apop- 468 totic cells are sufficiently separated from each other. In our experimental set-up it ap- 469 peared that the apoptosis rate was too high to prevent the underestimation of the signal 470 due to fusion in a single object of clustered apoptotic cells. When the stained area was 471 measured, it revealed that images from anti-cleaved Dcp-1 stainings should be carefully 472 processed because determination of the threshold value to use for binarization is particu- 473 larly important. Indeed, even if the difference of apoptotic rate between the two genotypes 474 was known and easily seen by eye (Figure 5, compare (c) and (d)), its detection after quan- 475 tification was not obvious. Actually, the decrease in apoptosis between the two genotypes 476 is barely detected when a unique threshold value is used for the segmentation of all im- 477 ages (Figure 5 (h)) whereas using a specific threshold value for each image enables to see  $478$ it. Therefore, anti-cleaved Dcp-1 staining quantification is more affected by image pro- 479 cessing than TUNEL and should be handled more carefully. 480

#### *3.4. Macro explanation* 482

Once the image processing protocol was established and validated, we worked on its 483 automatization. Indeed, doing this processing for every image manually is not only time 484 consuming but also error-prone since it increases the probability to skip or treat twice an 485 image or to make mistakes during data collection. We automatized this image processing 486 protocol by developing an open-source macro on Fiji called CASQITO (Computer As- 487 sisted Signal Quantification Including Threshold Options, available at 488 <https://github.com/JdNoiron/CASQITO>). This macro limits experimenter's involvement 489 to threshold determination. As we only work on Leica microscopes, this macro only sup- 490 ports .lif files and should be adapted for other formats. During processing of the images, 491 the macro generates several files for every given .lif file, which will be stored in the same 492 folder as the parental .lif file. We thus recommend recording images from different con- 493 ditions (genotypes or treatments) in separate .lif projects. The first file generated is a .txt 494 file that recapitulates data from the Log window, which conserves settings associated to 495 the treatment of the .lif file. Two .xls files of results are also generated, respectively com- 496 piling results of threshold determination and quantification. It is worth noting that this 497 latter provides all possible quantification obtainable with the "Analyze Particles" function 498 whatever the chosen readout may be. A .png file is also generated to display an histogram 499 representing the distribution of the obtained threshold values. If a zone selection is re- 500 quired, another .png file is generated for each image to display experimenter zone selec- 501 tion. Lastly, the macro is not able to treat multiple regions of interest on the same image, 502 thus, even if two objects (in our case two wing imaginal discs) are in the same field and 503 can be captured in the same image, it is very important to capture this field twice. 504

The macro consists of two parts described in Figure 6: the first part allows determi- 505 nation of threshold values and the second part allows zone selection and quantification. 506

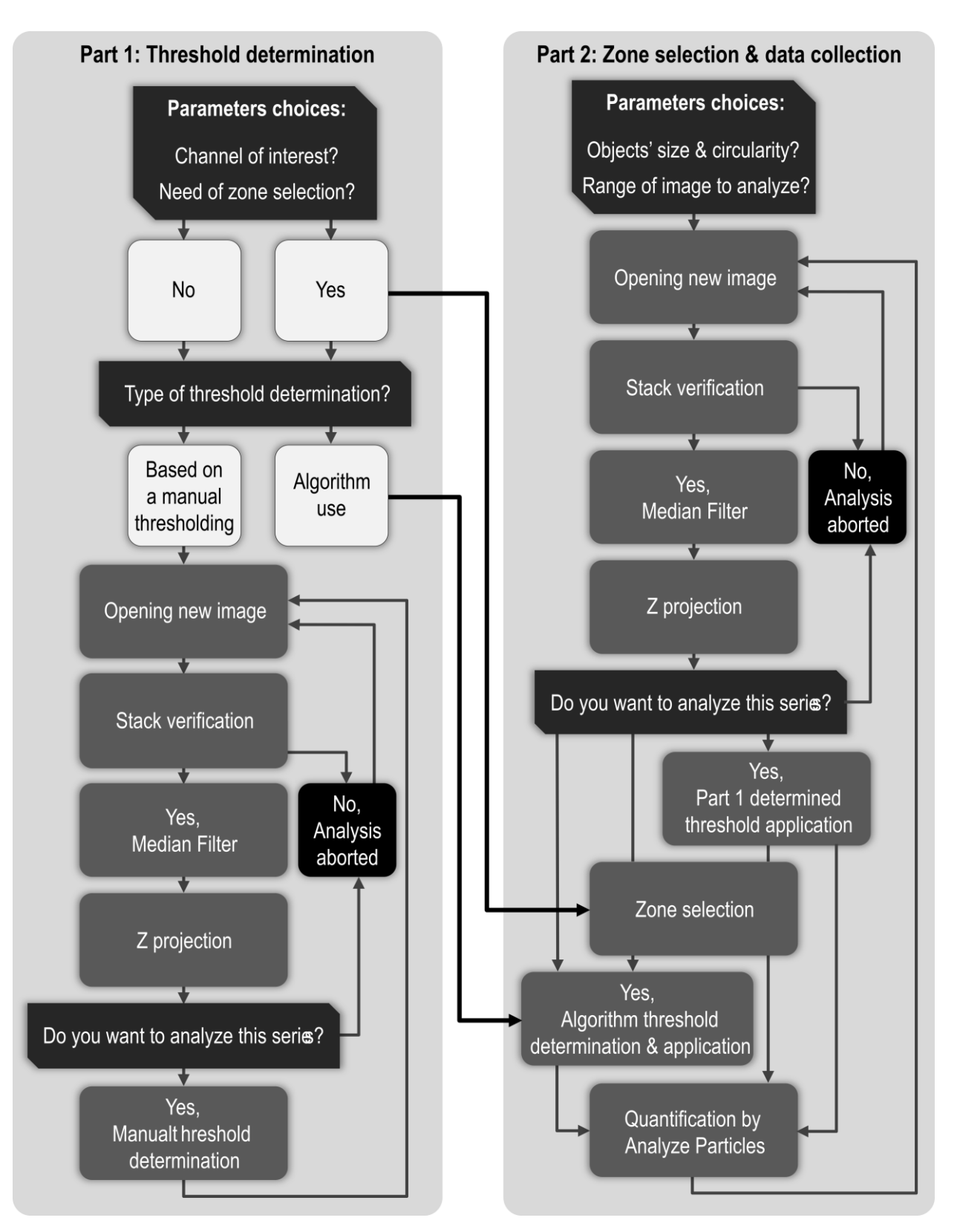

**Figure 6**. Fiji macro workflow. Giving our image processing protocol, the macro is divided in two 508 major parts. Part 1 (left panel) is dedicated to manual threshold determination while Part 2 (right 509 panel) is dedicated to zone selection and quantification after application of the previously deter- 510 mined threshold. In Part 1, images are opened, treated according to parameters set in the window 511 presented Figure 7 and presented to user for threshold determination. Once every image of a .lif 512 file has been treated in Part 1, threshold results are recapitulated before starting Part 2. In Part 2, 513 images are opened again and treated as in Part 1, chosen threshold is applied and the resulting 514

image is presented to user for zone selection before quantification. When every relevant images 515 have been treated, quantification results are superficially analyzed to yield mean, standard devia-<br> tion, min and max. 517

Once a .lif file has been chosen, the window presented Figure 7 opens to set a few 518 parameters. 519

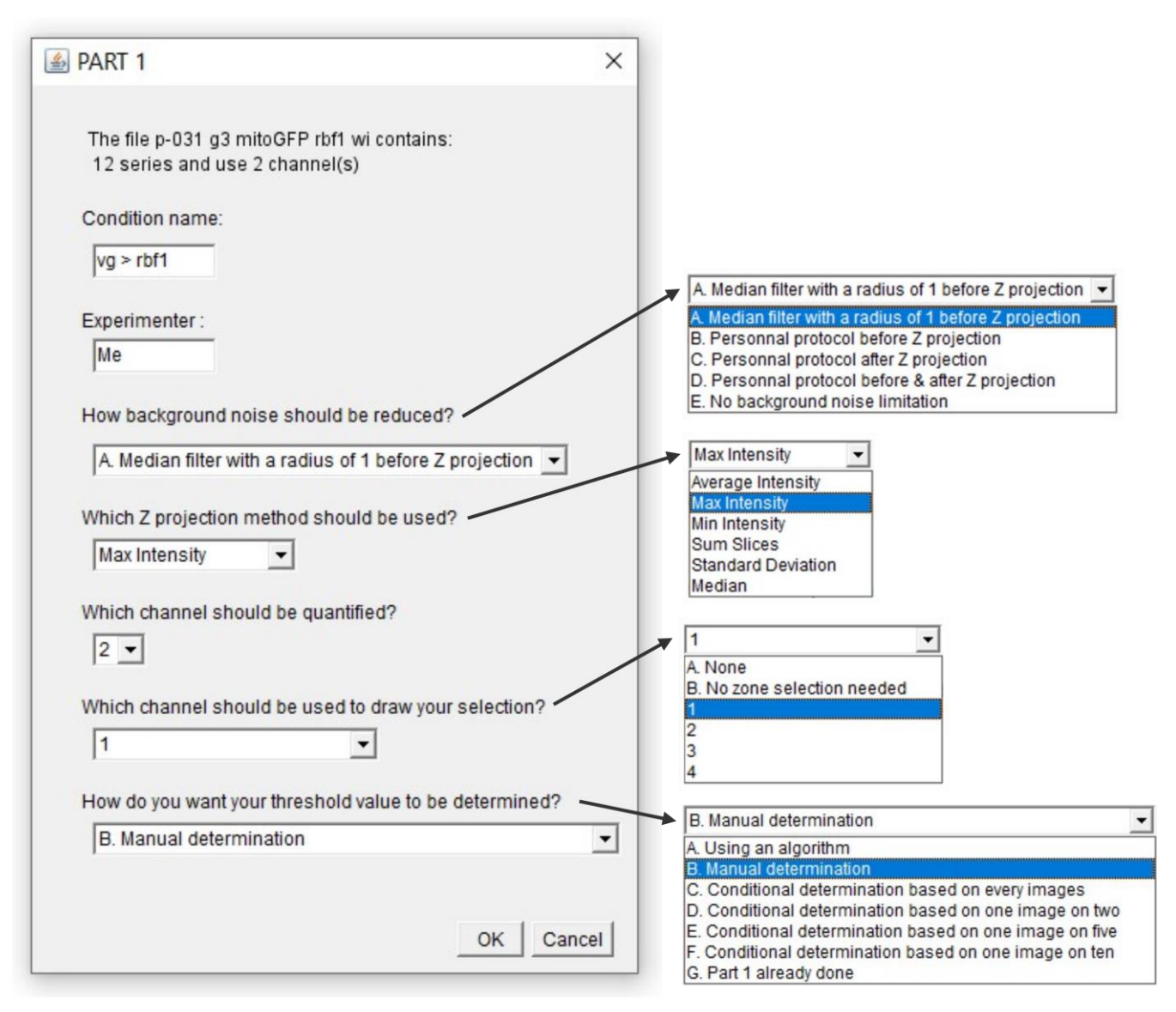

**Figure** 7: Macro Part 1. The macro starts by collecting few parameters. Importantly, the chosen 521 "Condition name" will end up in the name of the files associated with the .lif file. The default back- 522 ground noise reduction method is a "Median Filter" with a radius of 1 but user can apply its own 523 protocol before and / or after Z projection if needed. As a thresholded image is in black and white, 524 it can hardly be used to define region of interest when a zone selection is needed. Therefore, the 525 macro offers the possibility to define region of interest (i.e. vestigial domain in our case) on an- 526 other channel or an unthresholded version of channel of interest. If the whole image has to be ana- 527 lyzed, a "No selection needed" option is available. Concerning threshold determination, "A. Us- 528 ing an algorithm" and "B. Manual determination" options will lead to application of an individual 529 threshold value per image. If use of a unique, representative, threshold value to treat every image 530 of a .lif file is wanted, user can make its choice after treating every image (option "C"), 50 % of the 531 images (option "D"), 25 % of the images (option "E") or 10 % of the images (option "F"). If manual 532 determination has already been done, user can skip Part 1 with option "G". Once chosen, those 533 parameters are recorded in the Log window which content is ultimately saved in a .txt file. 534

535

These parameters aim at setting the method used for background noise reduction 536 and z-projection as well as determining channels of interest. It should be noted that chan- 537 nels are automatically assigned a number that increments in ascending order of the wave- 538 length starting from the shortest wavelength used. Once these parameters are set, the 539 macro opens the first image and checks if it is an actual stack and not a 2D image. In the 540 latter case, the 2D image is skipped without being analyzed and the macro records it has 541 ignored this image in the Log window ("Caution series  $X$  is not a stack") and directly  $542$ opens next image. When the opened image is a stack, it is processed according to the pa- 543 rameters previously chosen for background noise reduction and z-projection. In our case, 544 this means a "Median Filter" with a radius of 1 is applied and z-projection is done by the 545 Max Intensity method. Result of this z-projection opens twice, giving one image to work 546 on and a second to check in real time if the changes induced are consistent with reality. 547 Just before allowing the user to determine a threshold value, a checkpoint asks for confir- 548 mation to treat this image. Indeed, acquisition might have been done on another channel 549 than the one of interest thus, huge artifacts on channel of interest might reveal themselves 550 only at this point. Discarding such image from the analysis is done by clicking the "Do 551 not take series X into account" option. The macro records this image has been ignored in 552 the Log window ("Series X has been excluded from threshold determination") and di- 553 rectly opens next image. At this step, four windows are open to allow threshold determi- 554 nation: the two images obtained after z-projection to monitor the effect of the threshold 555 and two system windows: a "Threshold" window that contains the cursor used to set the 556 threshold value and a "Threshold Selection" window whose "OK" button clicking is re- 557 quired once the threshold has been determined. Importantly, if the "OK" button of the 558 "Threshold Selection" window must be clicked for the macro to continue, buttons of the 559 "Threshold" window should not be clicked. As soon as the "OK" button of the "Threshold 560 Selection" window is clicked, the chosen threshold value is recorded in the Log window 561 and the .xls table and next series is opened. Once all images have been processed, Part 1 562 is over and a histogram showing the threshold values distribution is displayed. When 563 ready, user have to click the "OK" button of the "End of Part 1" window to start Part 2. 564 Importantly, Part 2 does not necessarily have to be done right after Part 1. As presented 565 in the Part 1 settings choice window (Figure 7), a possible option of the last question is 566 "G. Part 1 already done". This option will lead directly to Part 2. In this case, user can ei- 567 ther define a unique threshold value to treat every image of a .lif file or treat each image 568 with its own threshold value after loading the corresponding Excel table containing 569 threshold values for this .lif file obtained in Part 1. This option allows users wanting to 570 apply the same threshold value for all of their conditions to assess the best threshold value 571 for all their conditions in a first time and perform quantification in a second time. 572

Part 2 begins with the opening of the window presented Figure 8, which offers the 573 possibility to use the threshold value previously determined in Part 1 and to apply addi- 574 tional limitations to quantification such as a size limitation. 575

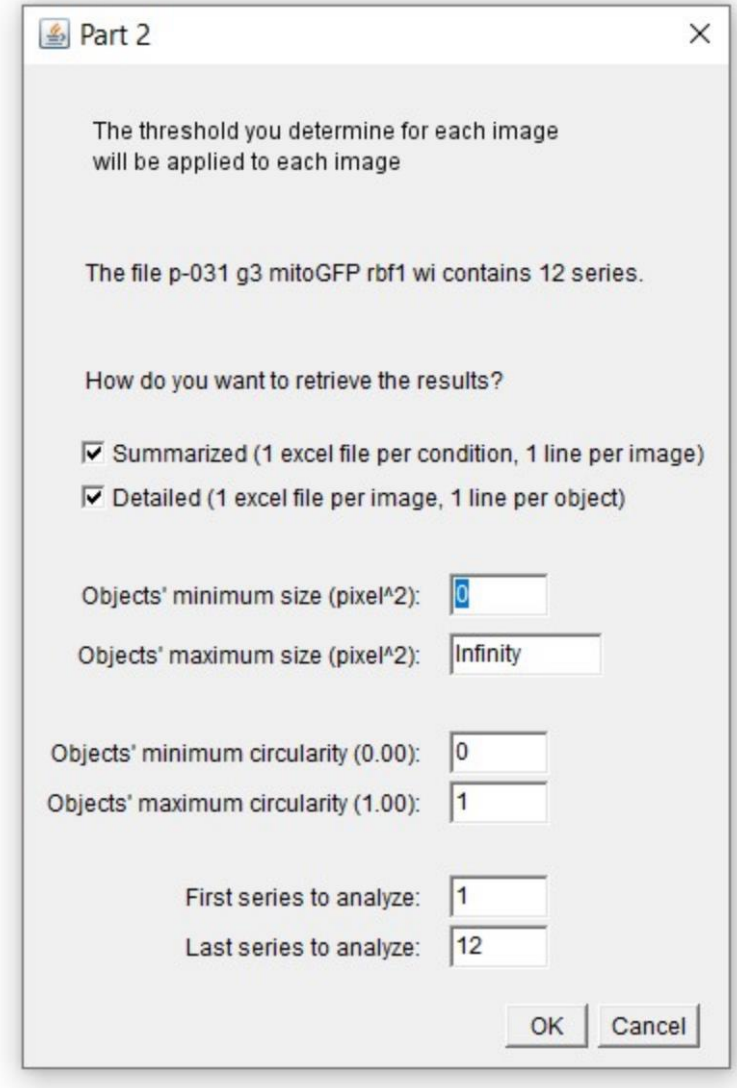

**Figure 8**. Macro Part 2. Starting window of Part 2 lightly differs according to the choice of thresh- 577 old method made in Part 1. The one presented here corresponds to option "B. Manual determina- 578 tion". If option "A. Using an algorithm" was chosen, the window would start by asking which al- 579 gorithm should be used. If any of options "C", "D", "E" or "F" were chosen, the window would start 580 by asking which unique threshold value should be used. The following parameters (how to re- 581 trieve the results, objects' size, objects' circularity and range of series to analyze) are always pre- 582 sent. Once chosen, those parameters are recorded in the Log window which content is ultimately 583 saved in a .txt file. 584

Furthermore, depending on the study, the data needed can be more or less detailed. 586 Here, a global count of the number of objects or total stained area per image was sufficient 587 to be conclusive. Therefore, only a summarized compilation of data was needed. When 588 checked, this option generates an .xls file where each line corresponds to a treated image 589 and its summarized result (*i.e.* total number of objects or total stained area in the ROI). 590 However, one might need to compare objects size within an image and thus need more 591 detailed data where specifications of every object are recorded. When checked, this option 592 generates an .xls file where each line corresponds to an object (objects of all images are in 593 the same table). Both options are available on the macro and user can choose one or both 594

576

of them (in which case two .xls files will be generated). Once these settings are done, im- 595 ages are processed as in Part 1 except that, this time, the chosen threshold is applied. After 596 thresholding, Part 2 offers the possibility to limit quantification to a region of interest. If 597 so, the channel needed to draw the selection is opened. Then, when the "OK" button of 598 the "Zone Selection" window is clicked, the macro goes on with quantification and results 599 are recorded in an .xls file. If the settings chosen in Part 1 end up associating a threshold 600 determined by an algorithm with a zone selection, the zone selection is done before run- 601 ning the algorithm. Indeed, to determine a threshold value, algorithms take the whole 602 image into account, which can become a problem if there is a highly illuminated artifact  $603$ outside of the region of interest. To allow a wide range of application for this macro, we  $604$ have chosen to ask the "Analyze Particles" function to quantify all the possible readouts. 605

#### **4. Conclusions** 606

Apoptosis quantification in a tissue is usually indirect as it generally relies on imag- 607 ing techniques. There are many ways to analyze an image and once a readout has been 608 chosen, many processing protocols are possible. Here, we describe a semi-automatic pro- 609 tocol running on Fiji for quantification of apoptosis on *Drosophila* wing imaginal discs after 610 TUNEL or activated-caspase labelings. During the development of this protocol, we paid 611 particular attention to the weight of specific steps to obtain a realistic segmentation, which 612 underlies an accurate quantification. As in many image processing protocols, determina- 613 tion of the threshold for binarization turned out to be a critical step. In our case, none of  $614$ the algorithms available in Fiji was satisfying to determine relevant thresholds. 615

We also considered using the same threshold value to treat several images but, in the  $616$ end,, the best option for our data, was to use a specific threshold manually determined for  $617$ each image. Indeed, this method proved to carry out a proper segmentation for all images 618 resulting in valid quantification and subsequent detection of biological effects. Even if one 619 could be concerned about the bias that might be induced by this approach, the bias is in  $620$ fact limited as we observed that threshold values obtained by experimenters are actually  $621$ very consistent both for a given experimenter and between experimenters. Moreover, an 622 appropriate processing of the images can facilitate this determination of a threshold value. 623 In this sense, association of a "Median Filter" with a radius of 1 and a Max Intensity z-pro- 624 jection proved to be very efficient. It would also be interesting to try the "Sum Slices" pro- 625 jection that adds up all pixels intensity of a z-axis which should enhance contrast even 626 more (particularly after a median filter) and thus facilitate threshold determination. 627

The protocol presented here should not affect other readouts available in the "Ana- 628 lyze Particles" function such as: bounding rectangle, shape descriptors, centroid, perime- 629 ter, Feret's diameter or stack position. Furthermore, we kept the options implemented in 630 CASQITO macro rather open offering a possible use of this tool for a great variety of  $631$ readouts, stainings and biological questions. 632

**Supplementary Materials:** The following are available online at www.mdpi.com/xxx/s1, Figure S1: 633 Individual experimenters' choice of threshold values, Figure S2: Statistical analysis of threshold val- 634 ues consistency, Figure S3: Pairwise comparison of thresholding methods. 635

**Author Contributions:** Conceptualization, J.d.N., J.C. and I.G.; methodology, J.d.N., J.C. and I.G.; 636 software, J.d.N.; validation, J.d.N., M.H., J.C. and I.G.; formal analysis, J.d.N. and J.C.; investigation, 637 J.d.N. and M.H.; writing—original draft preparation, J.d.N..; writing—review and editing, J.d.N., 638 M.H., J.C. and I.G.; visualization, J.d.N., J.C. and I.G.; supervision, J.C. and I.G.; project administra- 639 tion, I.G.; funding acquisition, I.G. All authors have read and agreed to the published version of the 640 manuscript. 641

**Funding:** This research was funded by UVSQ, EPHE and private funding collected by the UVSQ. 642

Foundation. 643

**Institutional Review Board Statement:** Not applicable 644

**Informed Consent Statement:** Not applicable 645

- 
- 
- 

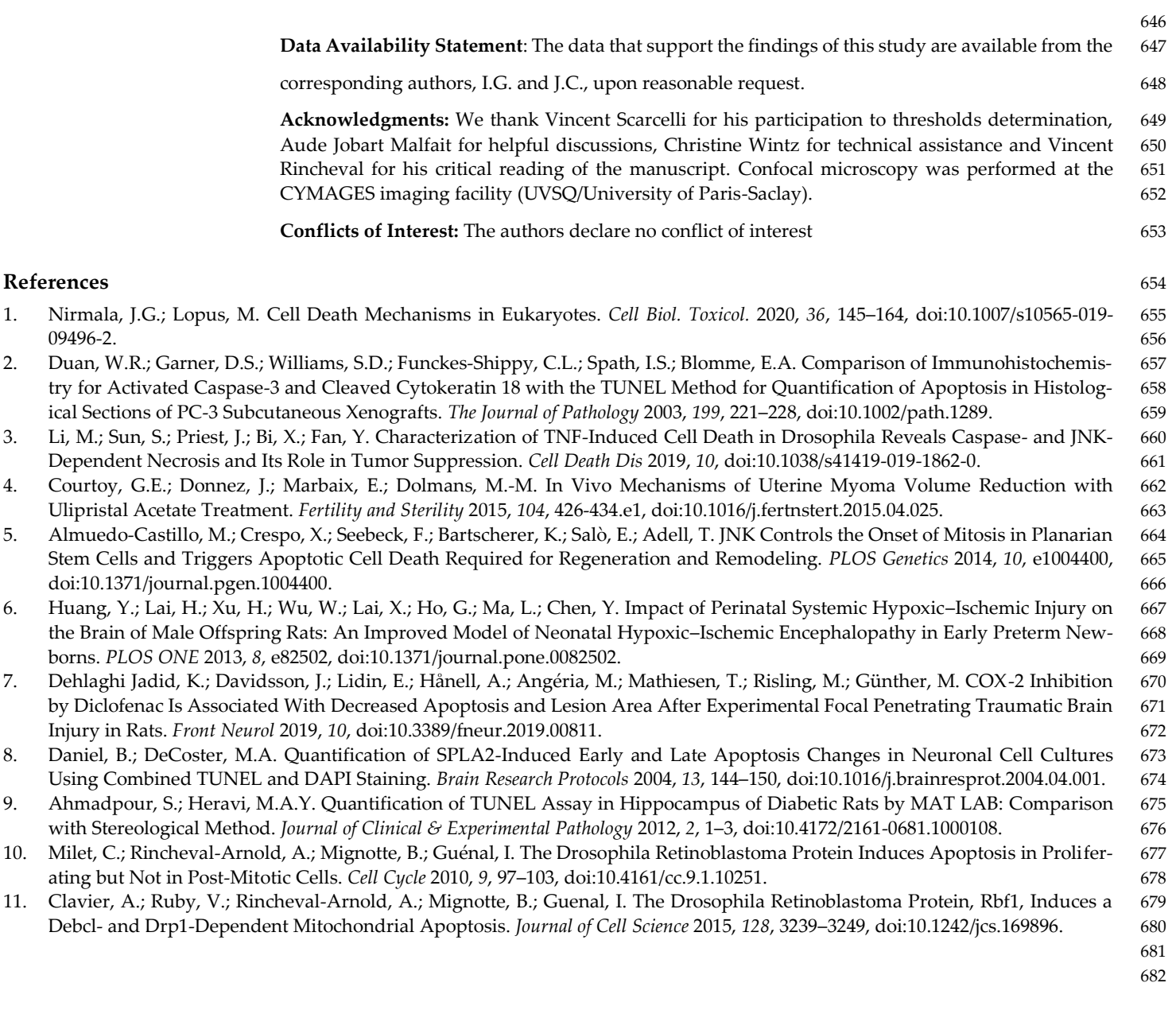

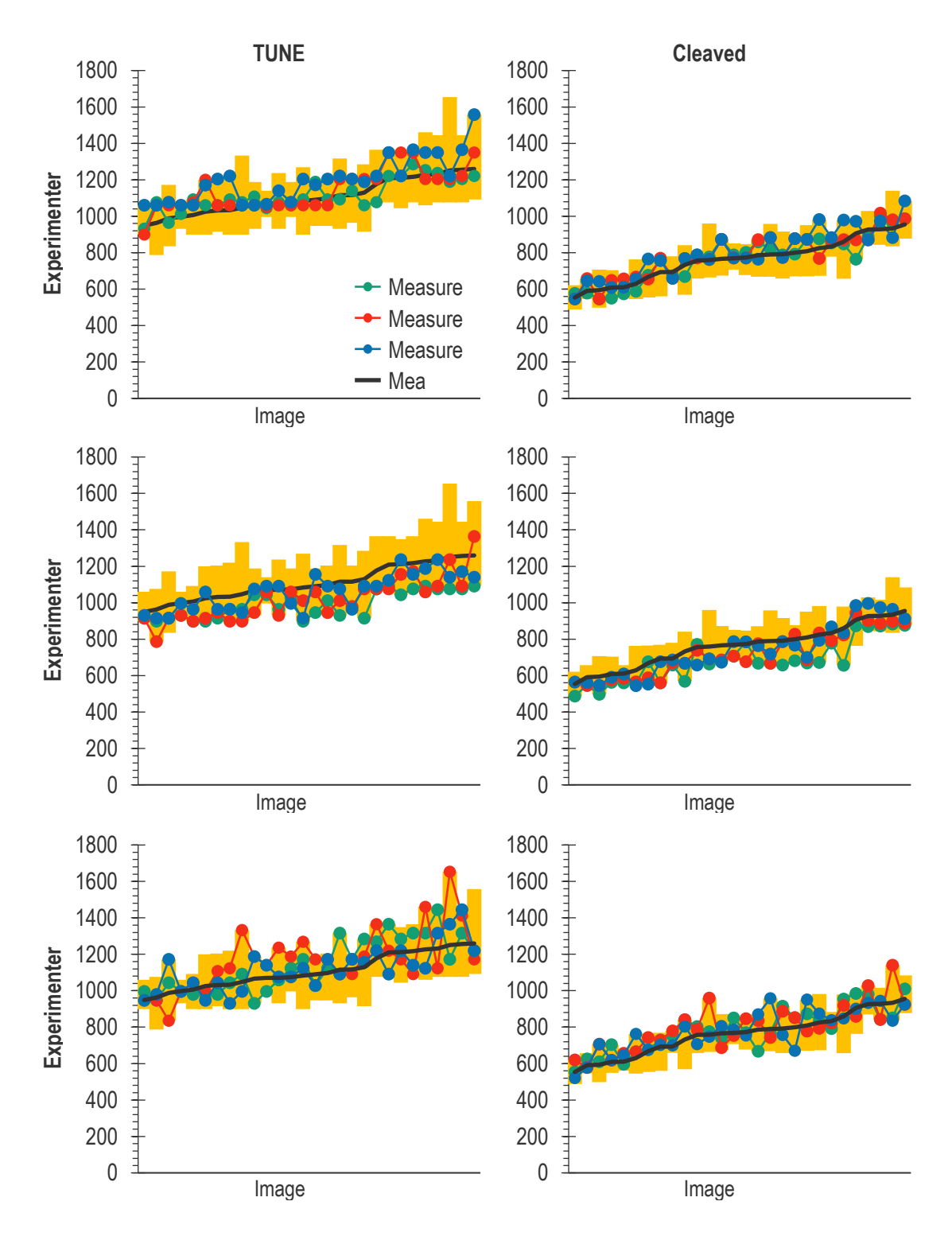

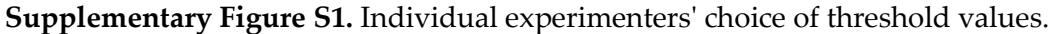

Results of each experimenter manual determination of threshold in triplicate for the 28 images of the *vg > rbf1* genotype are presented for TUNEL (on the left) and anti-cleaved Dcp-1 (on the right). For every experimenter, the first measure is in green, the second in red and the third in blue. In order to facilitate comparison between experimenters, the mean of those 9 measures have been added (in black) and yellow bars correspond to experimenters' range of values for each image.

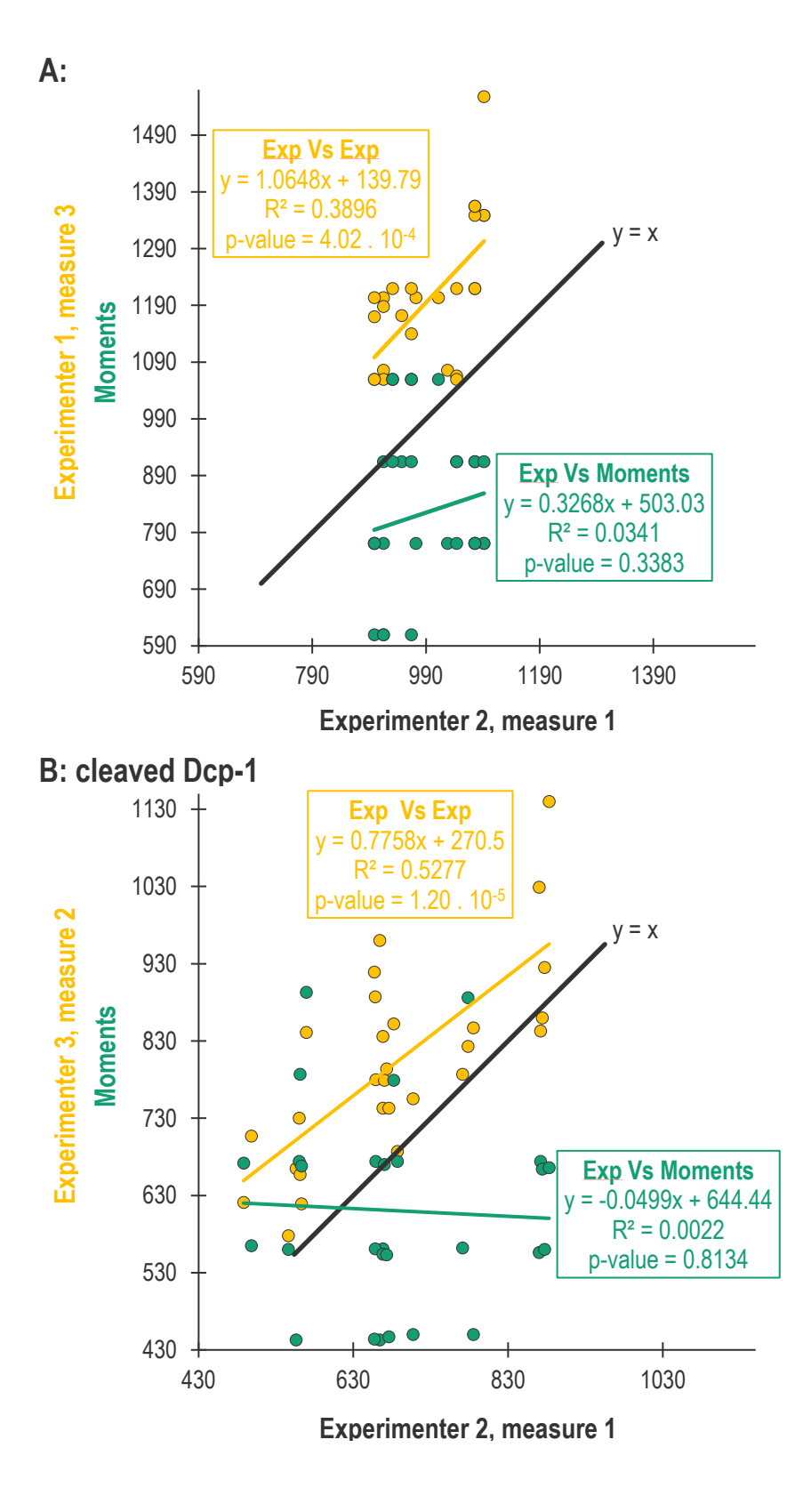

**Supplementary Figure S2**: Statistical analysis of threshold values consistency

Statistical analysis by linear regression of the threshold values obtained by experimenters or Moments for TUNEL (A) or anti-cleaved Dcp-1 (B) stainings. In yellow, relationship between the two furthest experimenters datasets. In green, relationship between the values obtained with Moments and its closest experimenter dataset.

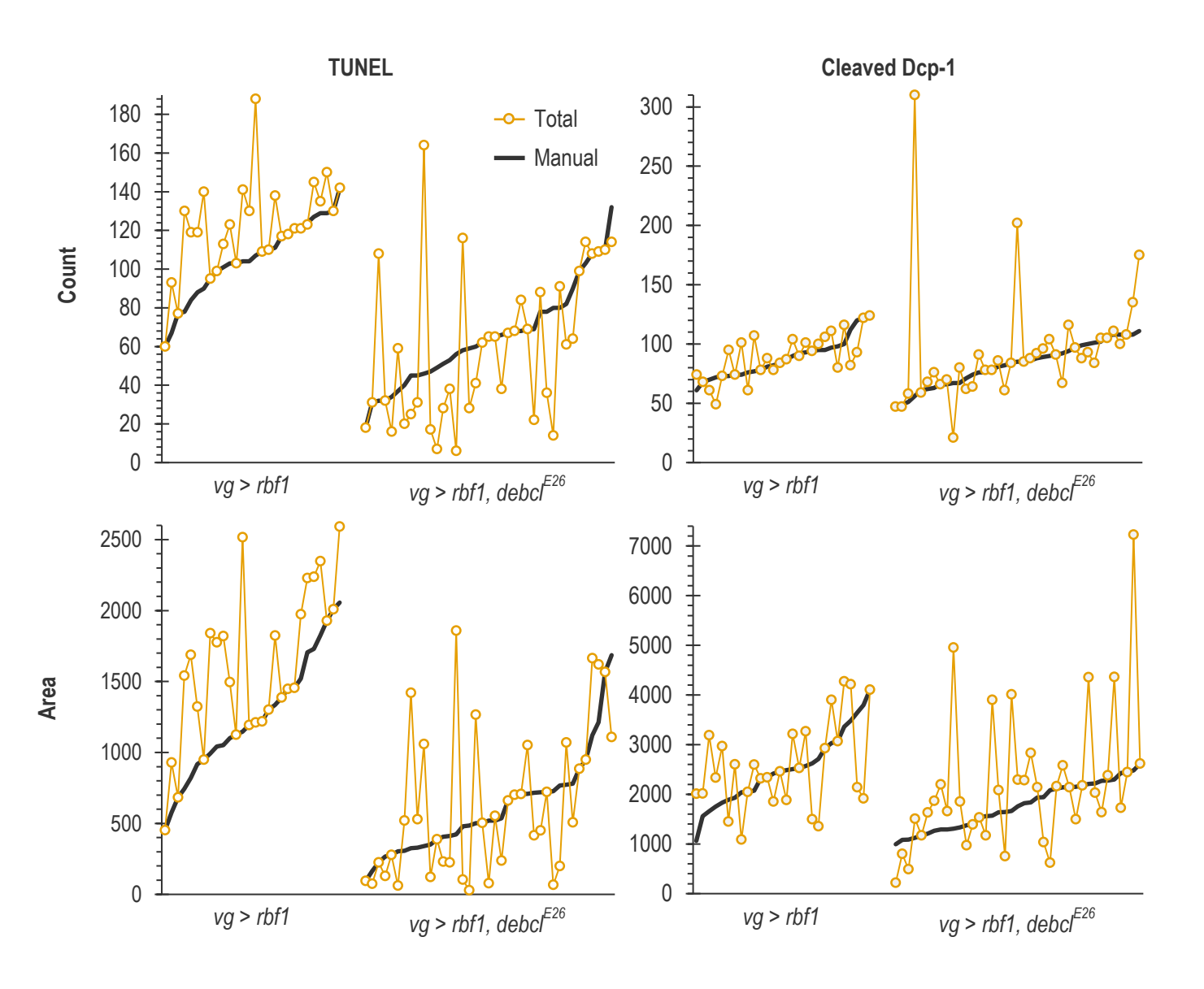

### **Supplementary Figure 3**: Pairwise comparison of thresholding methods

Results presented here are the same as the one presented Figure 5 (e-h) but in a pairwise organization. Upper panel presents the number of object counted for TUNEL (on the left) and anti-cleaved Dcp-1 (on the right) for both *vg > rbf1* and *vg > rbf1, debclE26* after applying different thresholding methods (Manual in black, Total in yellow). Bottom panel similarly presents the total number of white pixels after applying different thresholding methods. Images order have been reorganized for each panel in ascending order of results according to Manual method.